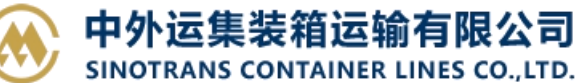

## **船舶规范**

用户可以查询我司运营中船舶的情况描述。

## ※程序入口

1) 通过电子商务一级菜单: 快速查询 → 船舶规范

2)点击网站上方的【网站地图】,查找您的界面更加方便。

## ※查询方法

1) 输入英文船名全称, 从船名列表中选择其一, 点击"查询"。

△ 请填写船舶名称,可查询船舶的基础信息以及实时船位和轨迹【ShipTracking】。信息仅供参考,以实际单证为准。

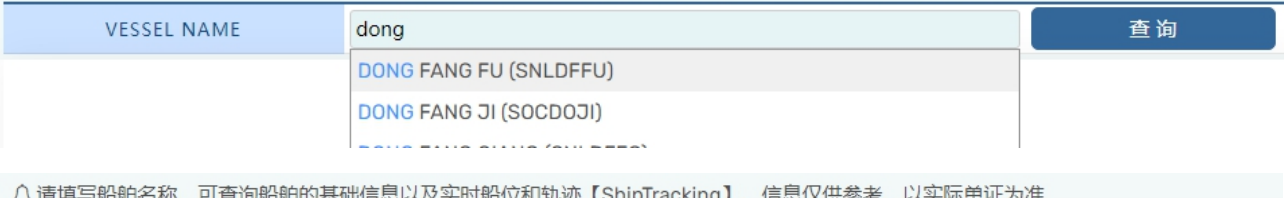

**VESSEL NAME** DONG FANG FU (SNLDFFU)

2)查询内容有英文船名、中文船名、船舶代码、船舶类型、国际海事组织编号、船舶呼号、船旗、 船级社、建造时间、载重容积、船速、载重量、总吨重、净吨重、总长、宽、深、MMSI 水上通信识别号 等。

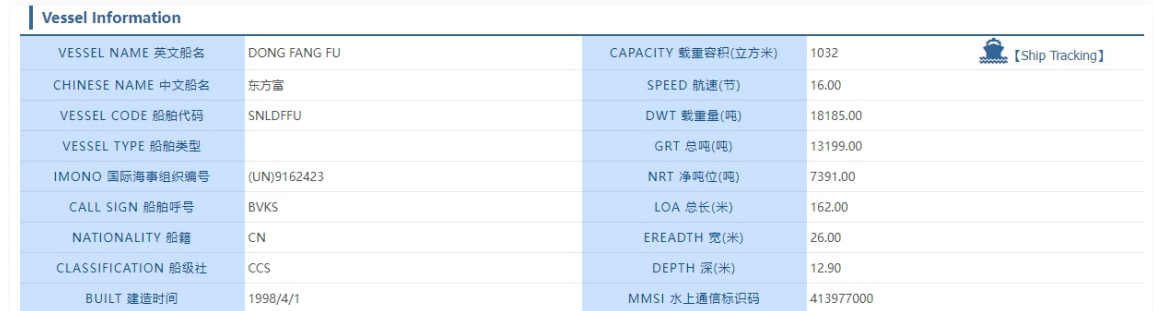

3) 点击实时船位"Ship Tracking"可以链接到船讯网查询详细的船位信息和 AIS 信息。

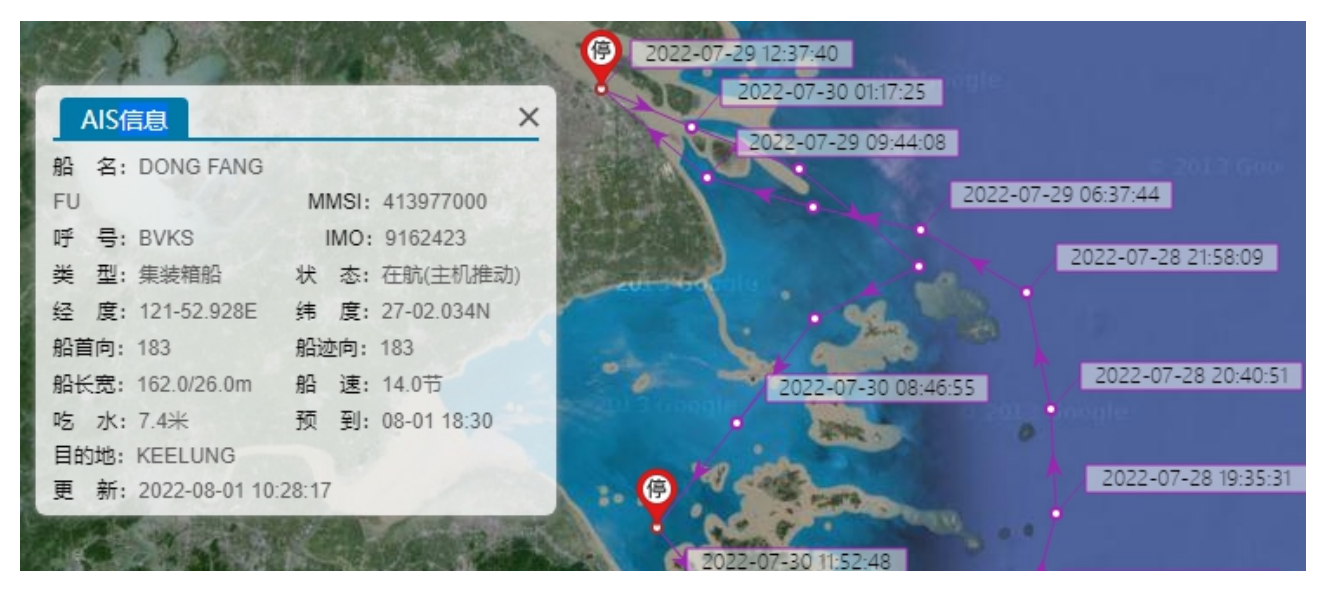

## www.sinolines.com

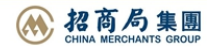

查询